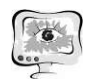

статей 5-й Международной научной конференции перспективных разработок молодых ученых. Том 2. Юго-Зап. гос. ун-т., - Курск: Юго-Зап. гос. ун-т, 2020, - 498 с. С. 41-44.

2. Габдрахманова А.Р., Тюрина М.М. Системотехническое проектирование магнитотерапевтической системы для реабилитации // Биотехнические, медицинские и экологические системы, измерительные устройства и робототехнические комплексы – Биомедсистемы-2020: сб. тр. XXXIII Всерос. науч.-техн. конф. студ., мол. ученых и спец., 9-11 декабря 2020 г. / под общ. ред. В.И. Жулева. – Рязань: ИП Коняхин А.В. (Book Jet), 2020. – 624с. С. 99-102.

А.А. Голова

# РАЗРАБОТКА АВТОМАТИЗИРОВАННОЙ СИСТЕМЫ ПРИЁМА И ОТСЛЕЖИВАНИЯ ЗАКАЗОВ СЕТИ ПИТАНИЯ

## (Самарский университет)

Для предприятий, работающих в сфере общественного питания очень важно оперативно и своевременно вести учёт продуктов и заказов. Поэтому задача автоматизации обработки данных ресторана является одной из приоритетных задач развития предприятия.

Основной целью задачи является своевременный оперативный учёт заказов клиентов, а также решаются задачи составления отчётов и других необходимых документов.

Автоматизация позволит снизить трудозатраты и число ошибок работников предприятия при обработке данных. Также она приведет к экономии времени сотрудников и повысит оперативность принимаемых решений. Централизованное хранение данных повышает точность и достоверность предоставляемых сведений.

Любой ресторан нуждается в удобном веб–сайте, где пользователи могут посмотреть информацию о ресторане, о его меню, а также сделать заказ. Во время курсового проектирования необходимо разработать веб– приложение для сервиса для доставки еды с возможностью просмотра блюд из разных и ресторанов и возможностью оформления заказа.

Сервис доставки еды – ресурс, предоставляющий посетителям полную информацию обо всех ресторанах в его городе. Данный сервис избавляет от необходимости самостоятельно подыскивать походящее меню и приемлемые цены, пролистывая множество сайтов. Достаточно зайти на сервис доставки еды, изучить актуальные предложения представленных на странице ресторанов, ознакомиться с ценовой политикой каждого из них и сделать свой выбор. Помимо меню и цен сервис предоставляет также полную информацию о действующих в настоящий момент акциях и скидках в каждом ресторане. Это поможет

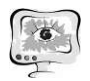

сделать выгодный заказ и сэкономить бюджет. Также сам сервис предоставляет клиентам скидки в виде накопления баллов за каждый сделанный заказ.

Существует множество ситуаций, в которых выручает сервис доставки еды. В основном, это банальная нехватка времени, когда работа занимает практически весь день, а на готовку сил не остается. Случается, что необходимо срочно накрыть праздничный стол, сервис доставки еды может организовать застолье очень быстро. Можно заказать полноценный обед в свой офис, решив проблему с отсутствием полноценного питания на работе и избавить себя от необходимости обходиться бутербродами. Сервис доставки еды предоставляет широчайшее меню, здесь можно подобрать блюда самых различных национальных кухонь. Такой возможности не может дать ни один

ресторан. Кроме того, нет необходимости никуда идти, сделать заказ можно сидя в удобном кресле перед компьютером, готовый вкусный обед привезут домой в оговоренное время.

Доставка еды — это удобный сервис, позволяющий в любое время выполнить заказ любимого блюда по самой выгодной цене. Оформить заявку можно с любого устройства, имеющего выход в Интернет или позвонив по телефону. Исчерпывающая информация на сайте сервиса помогает сэкономить время на поиске нужного ресторана и сделать выгодную покупку.

## Разработка системы

Мной была разработана система, реализующая сервис для доставки еды, с помощью которой можно выбрать блюда из ресторанов и сделать заказ на доставку. Система построена на клиент-серверной архитектуре, все данные, необходимые системе будут храниться в базе данных на серверной части.

Приложение позволяет авторизироваться как клиент и как администратор.

Таким образом, системы должна решать со стороны клиента следующие задачи:

–регистрация и авторизация;

–просмотр меню продуктов;

–поиск блюда по категории, названию, цене;

–просмотр содержимого корзины;

–заказ еды.

Со стороны администратора, система должна решать такие задачи как: –регистрация и авторизация;

–добавление/изменение/удаление/просмотр категории продуктов;

–добавление/изменение/удаление/просмотр продуктов;

–поиск блюд и категорий.

Для наглядности представляю структурную схемы системы.

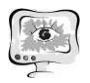

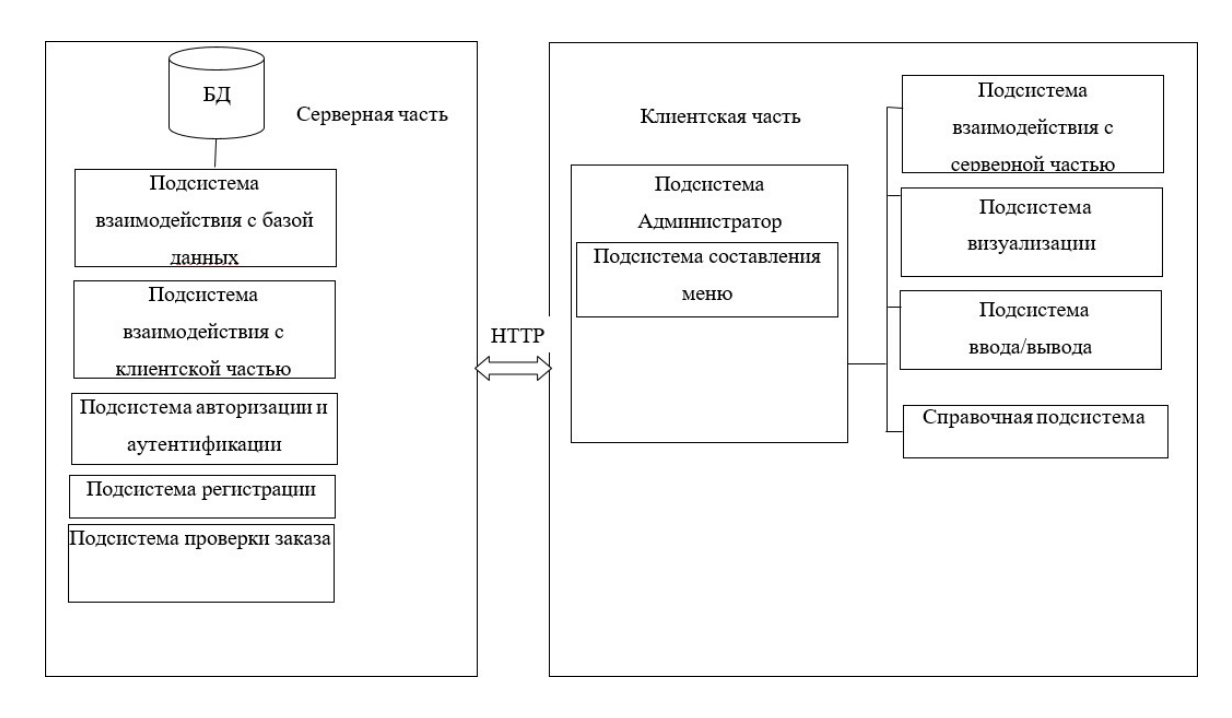

Рисунок 1 – Структурная схема системы

В состав серверной части входят следующие подсистемы:

- подсистема взаимодействия с клиентской частью, которая отвечает за взаимодействие с клиентской частью;
- подсистема взаимодействия с базой данных, которая отвечает за взаимодействие с базой данных;
- подсистема авторизации и аутентификации, которая отвечает за авторизацию пользователя в системе, настройку интерфейса системы в соответствии с ролью пользователя;
- подсистема регистрации, которая отвечает за регистрацию новых пользователей;

– подсистема заказа, которая отвечает за заказ доставки еды;

справочная подсистема, которая содержит сведения о системе (руководство пользователя) и о её разработчиках;

– подсистема администрирования, которая отвечает за добавление блюд и ресторанов в меню администратором, включающая подсистему составления меню, которая отвечает за добавление в общий список всех доступных ресторанов и блюд, которые эти рестораны предлагают.

В состав клиентской части входят следующие подсистемы:

–подсистема взаимодействия с серверной частью, которая отвечает за взаимодействие с серверной частью;

–подсистема ввода\вывода, которая отвечает за ввод и вывод данных;

–подсистема визуализации, которая отвечает за работу графического интерфейса пользователя.

Вся информация, необходимая для работы системы, хранится в базе данных: информация о пользователях и информация о блюдах.

На рисунке 2 представлена логическая модель базы данных.

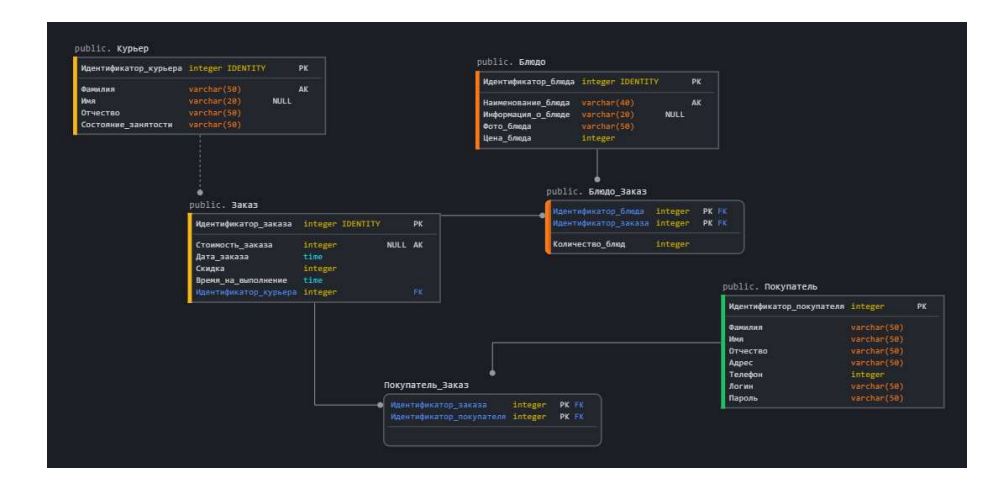

Рисунок 2 – Логическая модель БД

## Выбор программных средств для реализации системы

Для разработки клиентской части использовался язык TypeScript и фреймворк Angular.

TypeScript – язык программирования, представленный Microsoft в 2012 году и позиционируемый как средство разработки веб-приложений, расширяющее возможности JavaScript. TypeScript является обратно совместимым с JavaScript и компилируется в последний. Фактически, после компиляции программу на TypeScript можно выполнять в любом современном браузере или использовать совместно с серверной платформой Node.js [1].

Для разработки серверной части был использован язык Java. Java – строго типизированный объектно-ориентированный язык программирования, разработанный компанией Sun Microsystems (в последующем приобретённой компанией Oracle). Разработка ведётся сообществом, организованным через Java Community Process, язык и основные реализующие его технологии распространяются по лицензии GPL. Права на торговую марку принадлежат корпорации Oracle [2].

В качестве СУБД была выбрана PostgreSQL. PostgreSQL – свободная объектно-реляционная система управления базами данных (СУБД). PostgreSQL базируется на языке SQL и поддерживает многие из возможностей стандарта SQL:2011. PostgreSQL создана на основе некоммерческой СУБД Postgres, разработанной как open-source проект в Калифорнийском университете в Беркли. К разработке Postgres, начавшейся в 1986 году, имел непосредственное отношение Майкл Стоунбрейкер, руководитель более раннего проекта Ingres, на тот момент уже приобретённого компанией Computer Associates. Название расшифровывалось как «Post Ingres», и при создании Postgres были применены многие ранние наработки [3].

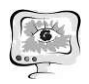

### Реализация системы

При запуске система отобразит окно авторизации (рисунок 3). Пользователь может авторизоваться как администратор или пользователь, зарегистрироваться в системе как новый пользователь. Предусмотрена обработка различных ошибок аутентификации.

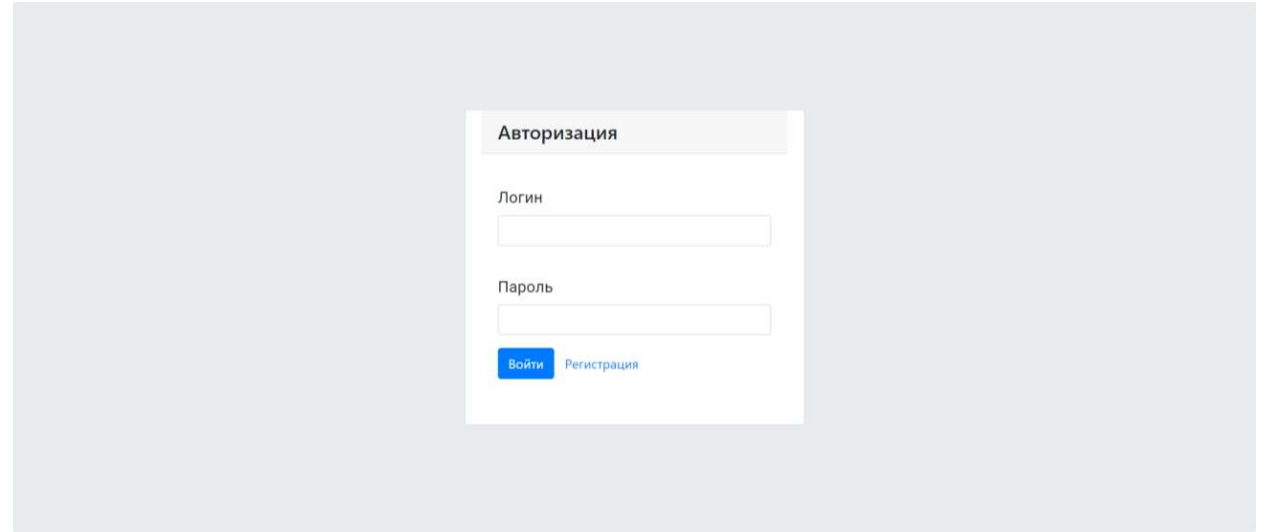

Рисунок 3 – Начальная экранная форма приложения

Пользователь может зарегистрироваться в системе. Форма регистрации отображена на рисунке 4.

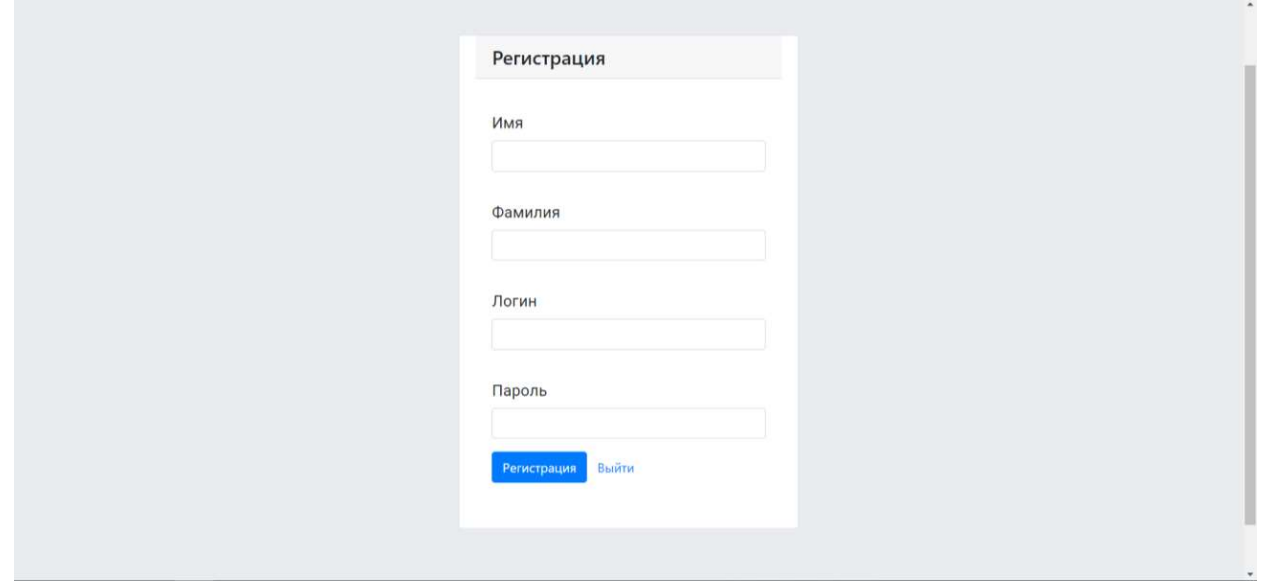

Рисунок 4 – Экранная форма регистрации

Имеется функция валидации полей ввода. В случае ошибки регистрации появляются сообщения, на которых описана проблема. В случае ошибки регистрации пользователь увидит предупреждение, которое изображено на рисунке 5.

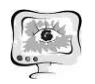

#### International Scientific Conference Proceedings<br>
PIT 2021 "Advanced Information Technologies and Scientific Computing"

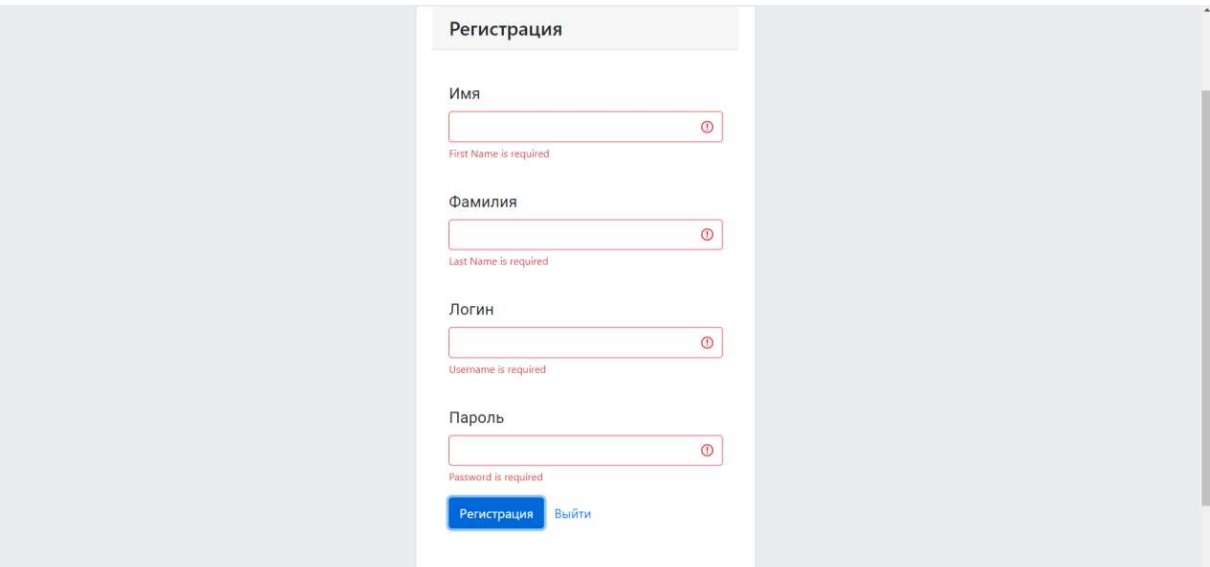

Рисунок 5 – Ошибка формата поля

В случае успешной регистрации пользователь переходит на экранную форму авторизации и может войти в систему с помощью данных, указанных при регистрации.

Меню содержит список блюд, доступных к просмотру, редактированию, удалению и добавлению. Экранная форма представлена на рисунке 6.

В программе предусмотрена возможность вернуться к экрану авторизации, нажав кнопку «Выйти», или получить сведения о системе, нажав кнопку «Сведения о системе».

В режиме меню имеется таблица, содержащая информацию о блюдах, а также кнопки добавления, удаления и редактирования.

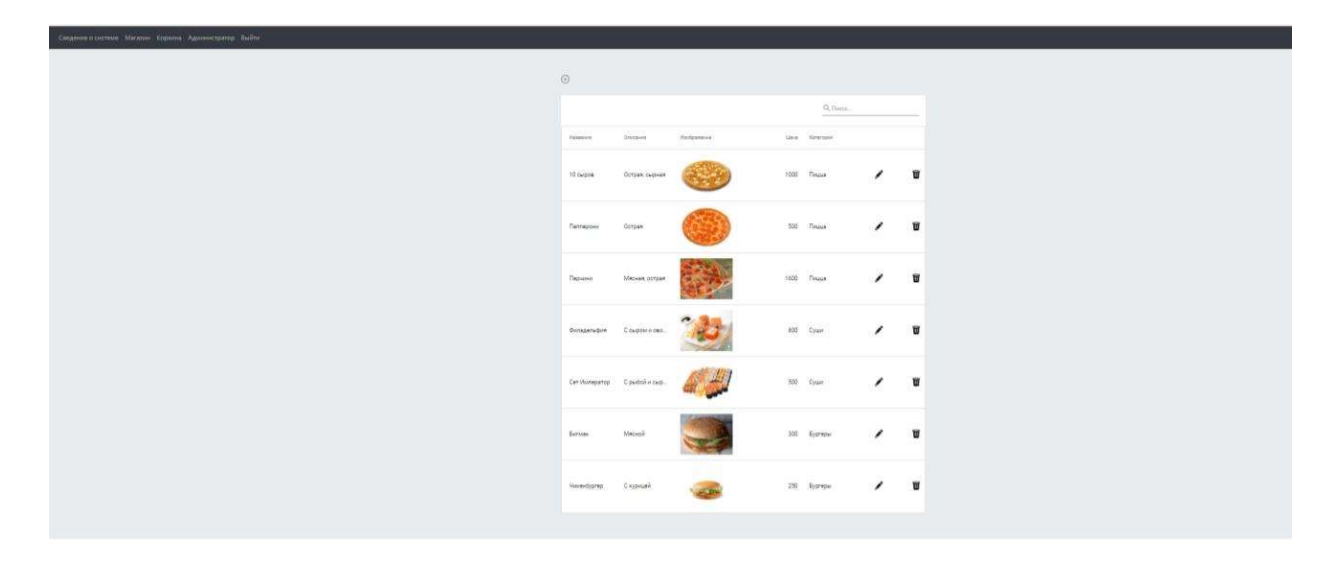

Рисунок 6 – Экранная форма меню

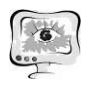

Нажав на кнопку «Добавить», пользователь переходит к форме добавления блюда (рисунок 7). Справа находятся кнопки «Редактировать» и «Удалить». Нажав на кнопку редактирования, пользователь переходит к экранной форме редактирования блюда (рисунок 8). При нажатии на кнопку «Удалить», блюдо удаляется из меню.

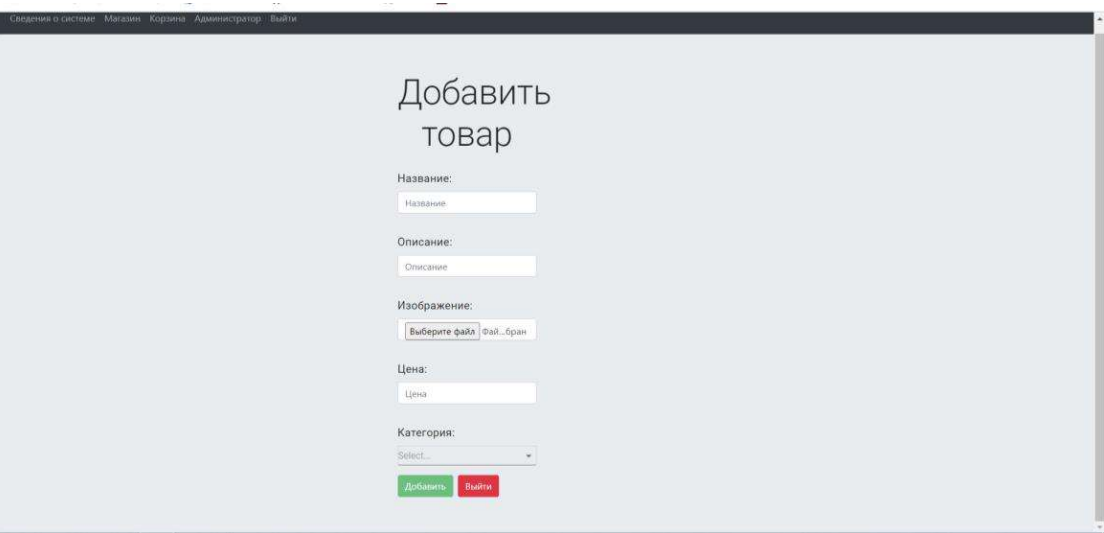

Рисунок 7 – Экранная форма добавления блюда

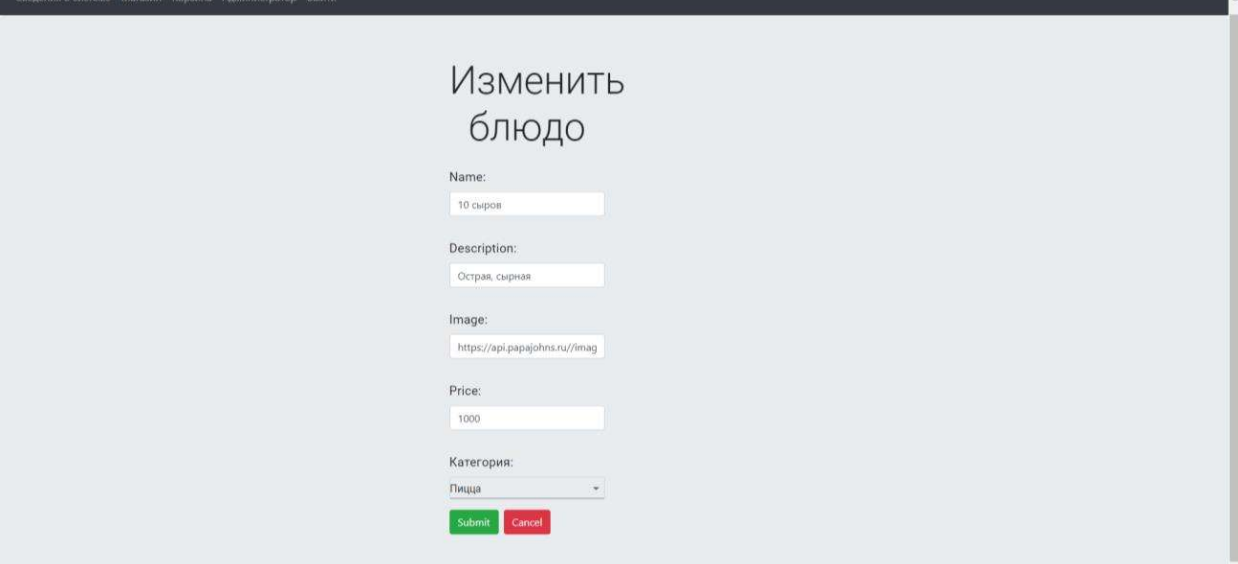

Рисунок 8 – Экранная форма редактирования блюда

Также имеется экранная форма «Категории меню», на которой администратор может удалять, изменять или добавлять категории (рисунок 9).

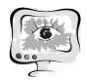

#### International Scientific Conference Proceedings<br>
International Scientific Conference Proceedings<br>
2021 "Advanced Information Technologies and Scientific Computing"

| Сведения о системе Матазин Корэина Администратор Выйти |   |                        |
|--------------------------------------------------------|---|------------------------|
| $\odot$                                                |   |                        |
| Q Поиск.                                               |   |                        |
|                                                        |   |                        |
| Название<br>Суши                                       | , | $\widehat{\mathbf{u}}$ |
| Пицца                                                  | ∕ | $\widehat{\mathbf{u}}$ |
| Бургеры                                                | ∕ | Ū                      |
| Шашлыки                                                | ∕ | û                      |
| Здоровая еды                                           | ∕ | Ũ                      |
| Мясо и рыба                                            | ∕ | Ū                      |
| Завтраки                                               | , | Û                      |
| Обеды                                                  | ╭ | 盲                      |

Рисунок 9 – Экранная форма категорий

Соответственно экранные формы добавления и редактирования категорий представлены на рисунках 10, 11.

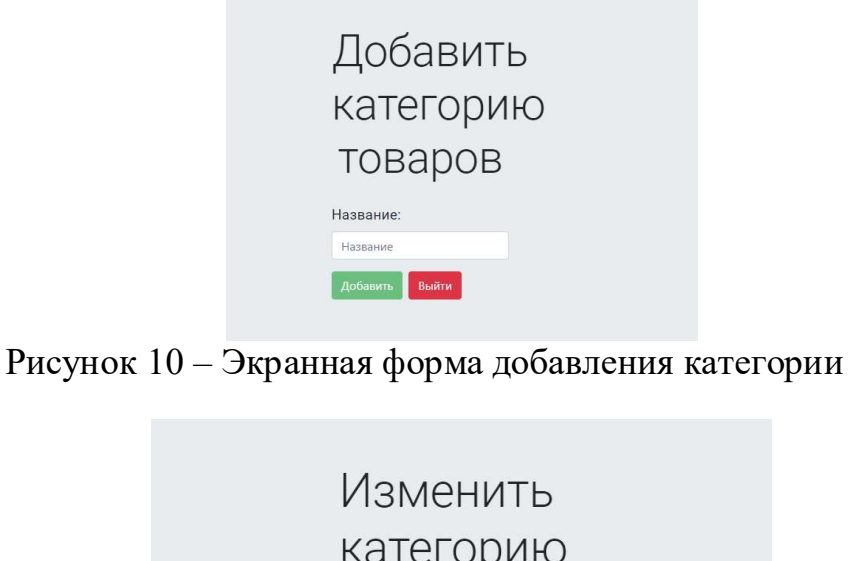

категорию блюд Name: С<sub>УШИ</sub>

Рисунок 11 – Экранная форма изменения категории

Submit Cancel

Также как администратор, так и клиент могут посмотреть сведения о системе (рисунок 12).

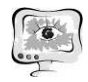

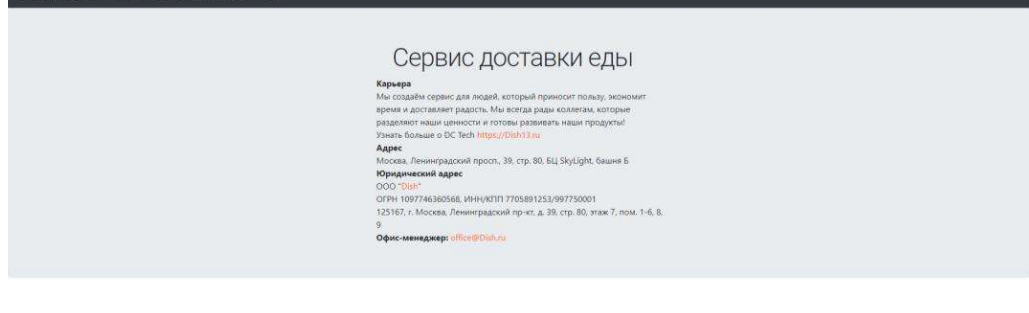

Рисунок 12 – Экранная форма сведения о системе

Меню содержит список блюд, доступных к заказу. Экранная форма «Магазин» представлена на рисунке 13.

В программе предусмотрена возможность вернуться к экрану авторизации, нажав кнопку «Выйти», или получить сведения о системе, нажав кнопку «Сведения о системе».

|                    |               |               |         | <b>Q</b> Поиск             |     |
|--------------------|---------------|---------------|---------|----------------------------|-----|
| Название -         | Описание =    | Изображение = | Цена =  | Категория =                |     |
| Q                  | $\mathbb{Q}$  | $\mathbb{Q}$  | Q       | $\mathbb{Q}$               |     |
| 10 сыров           | Острая, сыр   |               | 1000    | Пицца                      | Ψ   |
| Пепперони          | Острая        |               | 500     | Пицца                      | Y   |
| Перчини            | Мясная, ост   |               | 1600    | Пицца                      |     |
| Филадельфия        | С сыром и о   |               | 800     | Суши                       |     |
| Сет Император      | С рыбой и с   |               | 500     | Суши                       |     |
| Бигмак             | Мясной        |               | 300     | Бургеры                    | ٦٤  |
| Chance of Contract | $\sim$ $\sim$ |               | $n - n$ | $\mathcal{L}_{\text{max}}$ | 34. |

Рисунок 13 – Экранная форма «Магазин»

На экранной форме предусмотрен поиск блюд по их категориям (рисунок 14), а также по названию (рисунок 15).

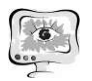

### International Scientific Conference Proceedings<br>
PIT 2021 "Advanced Information Technologies and Scientific Computing"

|              |                                         |                      |                                          | Q ПОИСК                       |                             |  |
|--------------|-----------------------------------------|----------------------|------------------------------------------|-------------------------------|-----------------------------|--|
| Название =   | Описание =                              | Изображение $\equiv$ | Цена =                                   | Категория =                   |                             |  |
| $\mathbb{Q}$ | $\hbox{\ensuremath{\mathsf{Q}}\xspace}$ | $\mathbb{Q}$         | $\hbox{\ensuremath{\mathcal{Q}}\xspace}$ | Select All                    |                             |  |
| 10 сыров     | Острая, сыр                             |                      | 1000                                     | Бургеры<br>Пицца<br>П<br>Суши | $\int_{\tau}^{u}$           |  |
| Пепперони    | Острая                                  |                      | 500                                      | OK<br>CANCEL                  | $\mathbb{F}$                |  |
| Перчини      | Мясная, ост                             |                      | 1600                                     | Пицца                         | $\overleftrightarrow{\tau}$ |  |
| Филадельфия  | С сыром и о                             |                      | 800                                      | Суши                          | $\mathbb{R}$                |  |

Рисунок 14 – Поиск блюд по категории

|               |               |               |        | $Q$ <sub>nep</sub> |                                    |
|---------------|---------------|---------------|--------|--------------------|------------------------------------|
| Название =    | Описание =    | Изображение = | Цена = | Категория =        |                                    |
| $\alpha$      | $\mathcal{Q}$ | $\alpha$      | Q      | $\mathcal{Q}$      |                                    |
| Пепперони     | Острая        |               | 500    | Пицца              | $\overleftrightarrow{\mathcal{L}}$ |
| Перчини       | Мясная, ост   |               | 1600   | Пицца              | $\frac{1}{2}$                      |
| Сет Император | С рыбой и с   |               | 500    | Суши               | 戸                                  |

Рисунок 15 – Поиск блюд по названию

Чтобы сделать заказ, пользователь нажимает на кнопку «Добавить в корзину», после чего может перейти на экранную форму «Корзина»(рисунок 16).

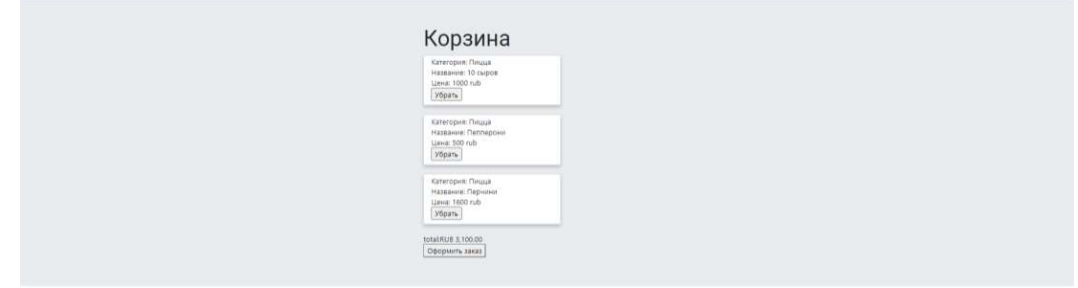

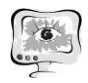

После того как пользователь проверит свой заказ в корзине, он может перейти к страницы с его оформлением (рисунок 17), нажав на кнопку «Оформить заказ».

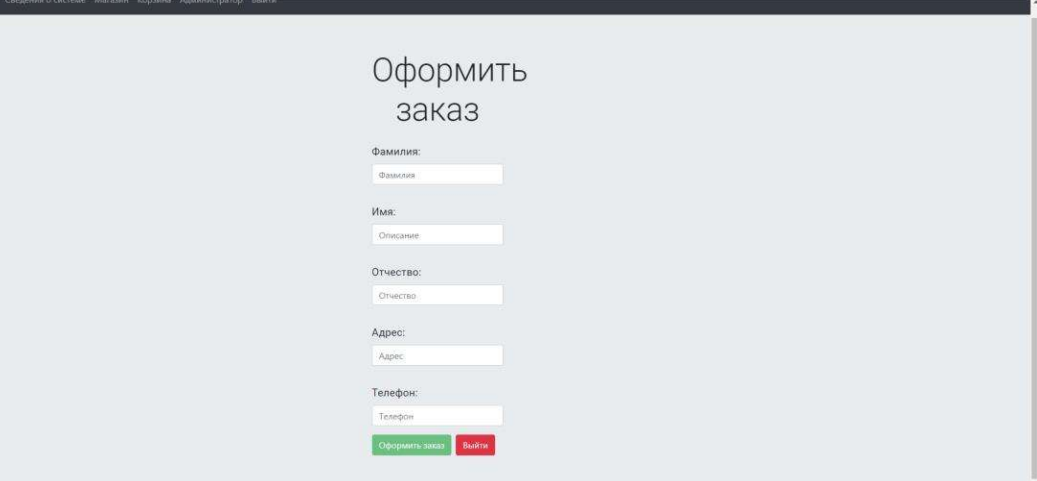

Рисунок 17 – Экранная форма «Оформить заказ»

Пользователь вводит свои данные и нажимает на кнопку «Оформить заказ», после чего переходит на страницу «Подробности заказа» (рисунок 18). Также пользователь, нажав на кнопку «Выйти», может вернуться на страницу магазина.

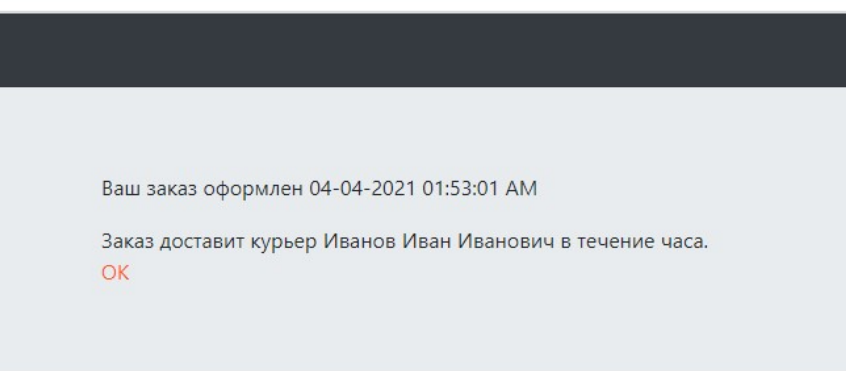

Рисунок 18 – Экранная форма «Подробности заказа»

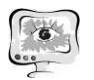

#### International Scientific Conference Proceedings<br>
PIT 2021 "Advanced Information Technologies and Scientific Computing"

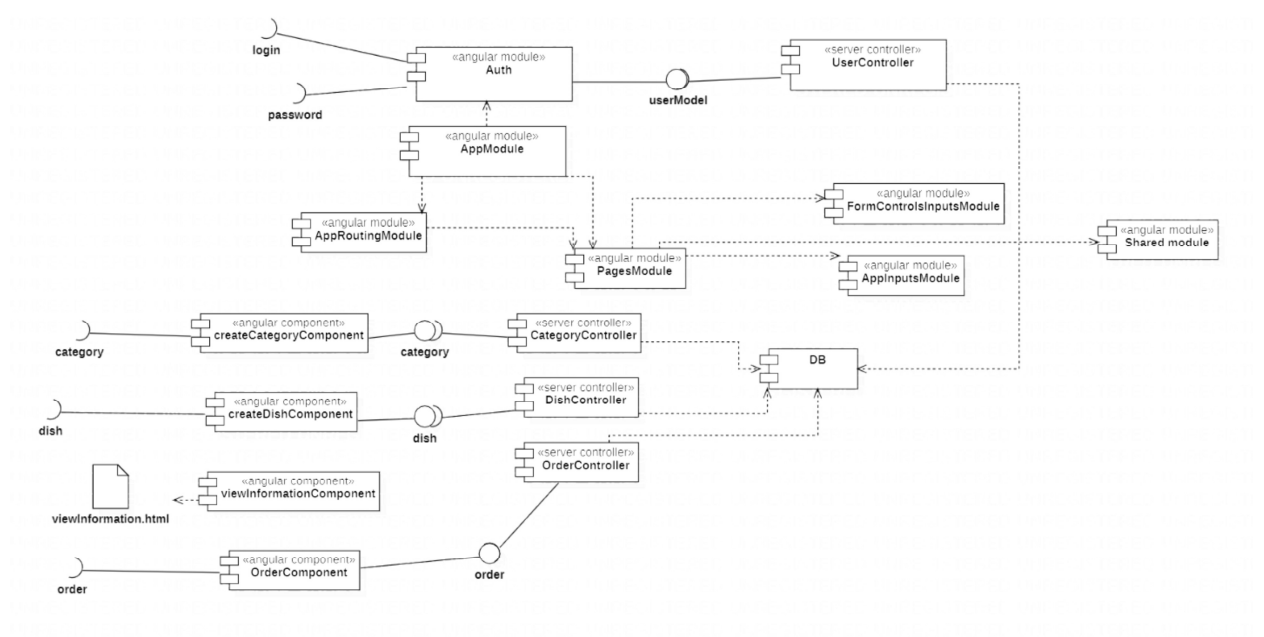

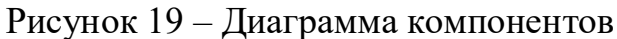

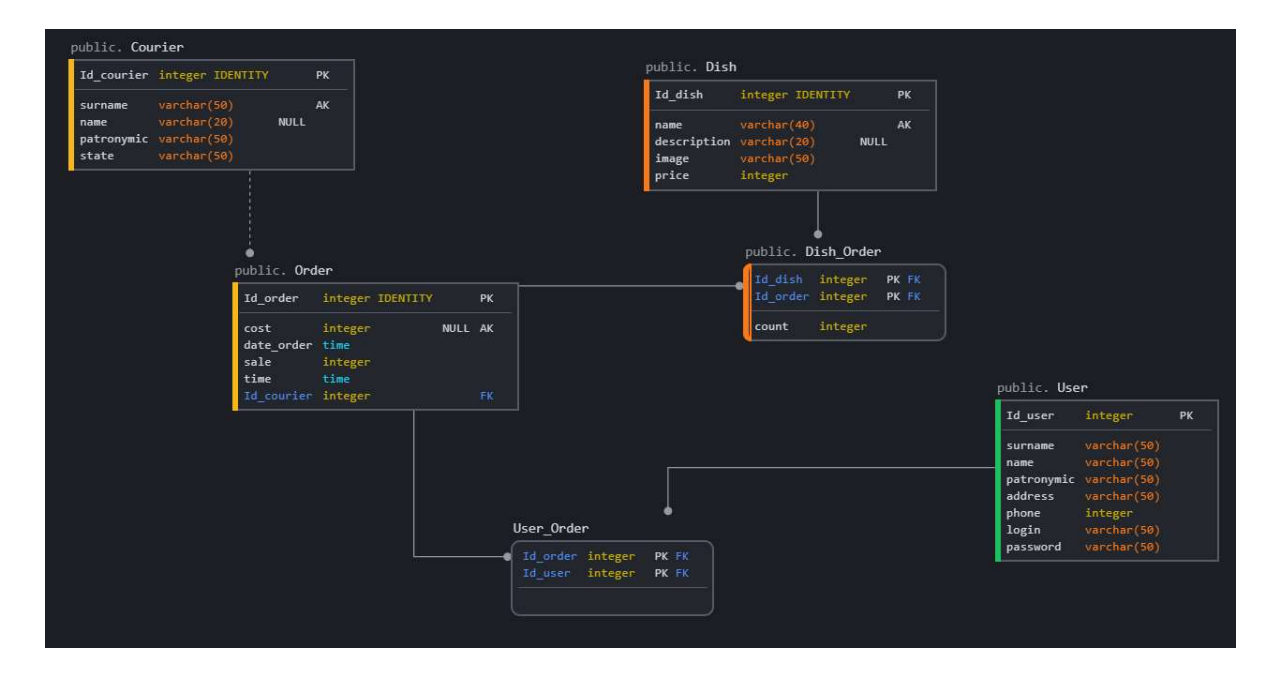

Рисунок 20 – Физическая модель данных

## Литература

1 TypeScript [Электронный ресурс]. URL: https://ru.wikipedia.org/wiki/TypeScript (дата обращения: 10.12.2021).

2 Java [Электронный ресурс]. URL: https://ru.wikipedia.org/wiki/Java (дата обращения: 23.10.2020).

3 PostgreSQL [Электронный ресурс]. URL: https://ru.wikipedia.org/wiki/PostgreSQL(дата обращения: 23.10.2020).